### Chapter 526

# **Tests for the Ratio of Two Means in a Higher-Order Cross-Over Design (Log-Normal Data)**

## **Introduction**

This procedure calculates power and sample size for inequality tests which use the ratio of the means of a higher-order cross-over design. Measurements are made on individuals that have been randomly assigned to one of several treatment sequences. Only a brief introduction to the subject will be given here. For a comprehensive discussion on the subject, refer to Chen et al. (1997) and Chow et al. (2003).

## **Cross-Over Designs**

Senn (2002) defines a *cross-over* design as one in which each subject receives all treatments at least once and the object is to study differences among the treatments. The name *cross-over* comes from the most common case in which there are only two treatments. In this case, each subject *crosses over* from one treatment to another. It is assumed that there is a *washout* period between treatments during which the response returns to its baseline value. If this does not occur, there is said to be a *carryover* effect.

A 2x2 cross-over design refers to two periods (and treatments) and two *sequences* (treatment orderings). One sequence of treatments is treatment A followed by treatment B. The other sequence is B and then A. The design includes a washout period between responses to make certain that the effects of the first drug do no carryover to the second. Thus, the groups of subjects in this design are defined by the sequence in which the two treatments are administered, not by the treatments they receive.

### **Higher-Order Cross-Over Designs**

Chen et al. (1997) present sample size results for four cross-over designs that are more complicated than the 2x2 design. Assume that the two treatments are labeled A and B. The available designs are defined by the order and number of times the two treatments are administered.

#### **Balaam's Design**

Balaam's design has four sequences with two treatments each. It is popular because it allows the intrasubject variabilities to be estimated. The design is

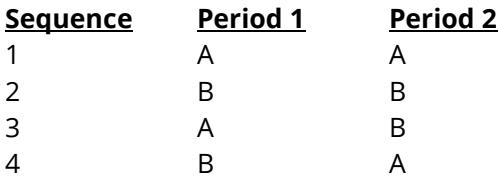

#### **Two-Sequence Dual Design**

This design has two sequences with three periods each. It is popular because it allows the intrasubject variabilities to be estimated. The design is

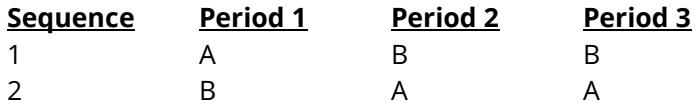

#### **Four-Period Design with Two Sequences**

This design has two sequences of four periods each. The design is

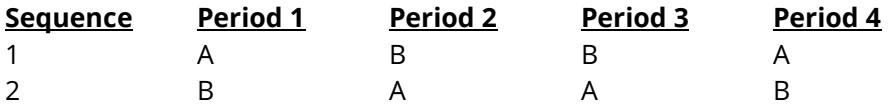

#### **Four-Period Design with Four Sequences**

This design has four sequences of four periods each. The design is

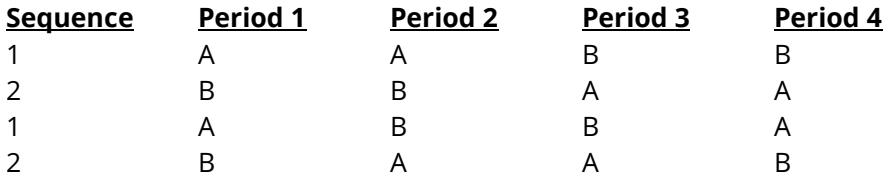

### **Advantages of Cross-Over Designs**

A comparison of treatments on the same subject is expected to be more precise. The increased precision often translates into a smaller sample size. Also, patient enrollment may be easier to obtain because each patient will receive both treatments.

### **Disadvantages of Cross-Over Designs**

The statistical analysis of a cross-over experiment is more complex than a parallel-group experiment and requires additional assumptions. In a cross-over experiment, it may be difficult to separate the treatment effect from the time effect and the carry-over effect of the previous treatment.

These cross-over designs cannot be used when the treatment (or the measurement of the response) alters the subject permanently. Hence, it cannot be used to compare treatments that are intended to provide a cure.

Because subjects must be measured at least twice, it may be more difficult to keep patients enrolled in the study. This is particularly true when the measurement process is painful, uncomfortable, embarrassing, or time consuming.

## **The Statistical Hypotheses**

A two-sided hypothesis test comparing the means is given by

 $H_0: \mu_1/\mu_2 = 1$  versus  $H_1: \mu_1/\mu_2 \neq 1$ 

Rejecting  $H_0$  implies that the means are different.

#### **Log-Transformation**

In many cases, hypotheses stated in terms of ratios are more convenient than hypotheses stated in terms of differences. This is because ratios can be interpreted as scale-less percentages, but differences must be interpreted as actual amounts in their original scale. Also, taking the logarithm of the data can make skewed data closer to normal. Hence, it has become a common practice to take the following steps in hypothesis testing.

- 1. State the statistical hypotheses in terms of ratios.
- 2. Transform these into hypotheses about differences by taking logarithms.
- 3. Analyze the logged data—that is, do the analysis in terms of the difference.
- 4. Draw the conclusion in terms of the ratio.

In step 2, the statistical hypotheses become

$$
H_0: \ln(\mu_1) - \ln(\mu_2) = 0 \quad \text{versus} \quad H_1: \ln(\mu_1) - \ln(\mu_2) \neq 0
$$

Thus, a hypothesis about the ratio of the means on the original scale can be translated into a hypothesis about the difference of two means on the logged scale.

#### **Coefficient of Variation**

The coefficient of variation (COV) is the ratio of the standard deviation to the mean. This parameter is used to represent the variation in the data because of a unique relationship that it has in the case of log-normal data.

Suppose the variable *X* is the logarithm of the original variable *Y*. That is, *X* = ln(*Y*) and *Y* = exp(*X*). Label the mean and variance of *X* as  $\mu_X$  and  $\sigma_X^2$ , respectively. Similarly, label the mean and variance of *Y* as  $\mu_Y$  and  $\sigma_Y^2$ , respectively. If *X* is normally distributed, then *Y* is log-normally distributed. Julious (2004) presents the following well-known relationships between these two variables

$$
\mu_Y = e^{\mu_X + \frac{\sigma_X^2}{2}}
$$

$$
\sigma_Y^2 = \mu_Y^2 \left( e^{\sigma_X^2} - 1 \right)
$$

From this relationship, the coefficient of variation of *Y* can be found to be

$$
COV_Y = \frac{\sqrt{\mu_Y^2 (e^{\sigma_X^2} - 1)}}{\mu_Y}
$$

$$
= \sqrt{e^{\sigma_X^2} - 1}
$$

$$
= \sqrt{e^{\sigma_W^2} - 1}
$$

where  $\sigma_W^2$  is the within mean square error from the analysis of variance of the logged data. Solving this relationship for  $\sigma^2_X$ , the standard deviation of *X* can be stated in terms of the coefficient of variation of *Y* as

$$
\sigma_X = \sqrt{\ln(COV_Y^2 + 1)}
$$

Similarly, the mean of *X* is

$$
\mu_X = \ln\left(\frac{\mu_Y}{\sqrt{COV_Y^2 + 1}}\right)
$$

Thus, the hypotheses can be stated in the original (Y) scale and then power can be analyzed in the transformed (X) scale.

#### **Test Statistic**

The presence of a non-zero difference between the means can be tested using an F-test from an appropriate repeated measures model that may include terms for a sequence effect and/or a carry-over effect. The within mean square error from the ANOVA of the logged data provides an estimate of the withinsubject variance.

## **Power Calculation**

The power of a two-sided test is given by Chen, Chow, and Li (1997). The basic formula is

Power = 
$$
T_V \left[ \left( \frac{\left| \ln(\mu_1) - \ln(\mu_2) \right|}{\sigma_X \sqrt{b/n}} \right) - t_{V, 1 - \alpha/2} \right]
$$

where *T* represents the cumulative *t* distribution, *V* and *b* depend on the design (shown below),  $\sigma_X$  is defined above, and *n* is the average number of subjects per sequence. Thus, the overall sample size *N* is given by *n* times the number of sequences. For a one-sided test, replace *α*/2 with *α* in the above formula.

The constants *V* and *b* depend on the design as follows:

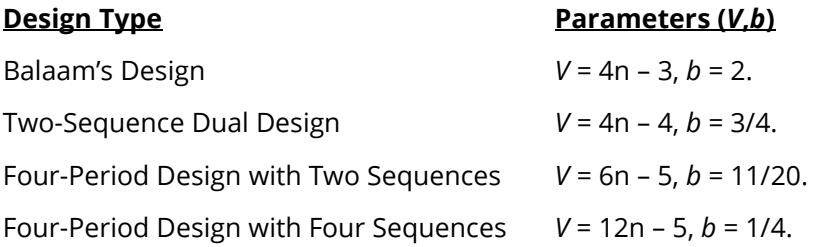

## **Example 1 – Finding Power**

Researchers want to calculate the power of a two-sided, inequality test using data from a three-period, twosequence, dual cross-over design. They want to investigate sample sizes 5, 10, 15, 20, 35, and 50. They want a sample large enough to detect a mean ratio of 1.25 or 1.5. The significance level is 0.05. Past experience leads the researchers to set the COV to 0.40.

#### **Setup**

If the procedure window is not already open, use the PASS Home window to open it. The parameters for this example are listed below and are stored in the **Example 1** settings file. To load these settings to the procedure window, click **Open Example Settings File** in the Help Center or File menu.

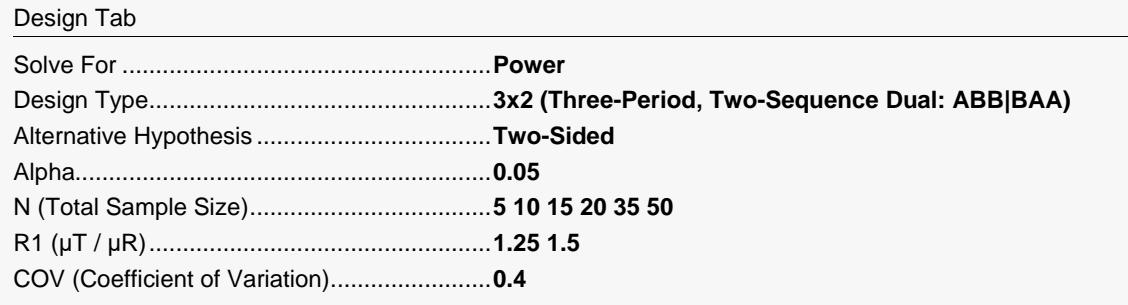

#### **Output**

Click the Calculate button to perform the calculations and generate the following output.

#### **Numeric Reports**

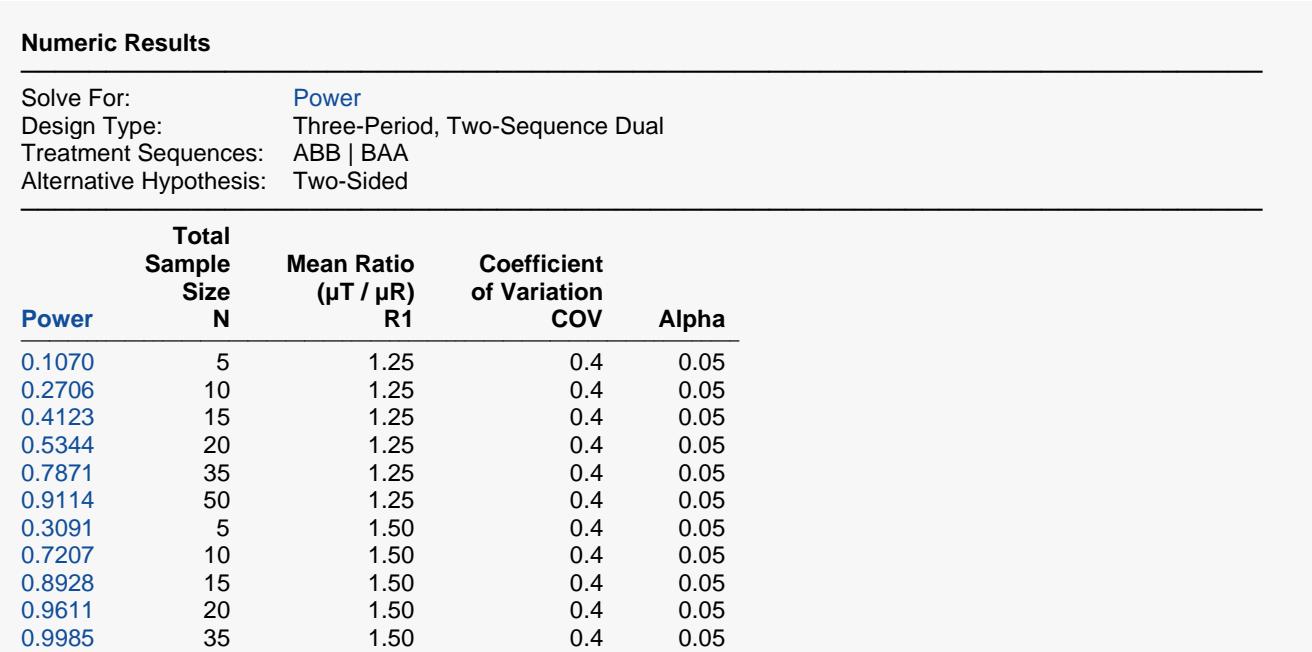

Power The probability of rejecting a false null hypothesis when the alternative hypothesis is true.

N The total number of subjects. They are divided evenly among all sequences.<br> $\mu$ T The treatment mean. It is usually associated with the letter "A" in the design.

The treatment mean. It is usually associated with the letter "A" in the design.

1.0000 50 1.50 0.4 0.05

 $μR$  The reference mean. It is usually associated with the letter "B" in the design.<br>R1 The ratio of the means at which the power is computed.

R1 The ratio of the means at which the power is computed.<br>COV The coefficient of variation on the original scale.

COV The coefficient of variation on the original scale.<br>Alpha The probability of rejecting a true null hypothesis

The probability of rejecting a true null hypothesis.

#### **Summary Statements**

A three-period, two-sequence dual cross-over design (ABB | BAA) will be used to test whether the ratio of means (μᴛ / μʀ) is different from 1. The comparison will be made using a two-sided t-test using a log-transformation, with a Type I error rate (α) of 0.05. The coefficient of variation on the original scale is assumed to be 0.4. To detect a ratio of means ( $\mu$ τ /  $\mu$ R) of 1.25, with a total sample size of 5 (allocated equally to the 2 sequences), the power is 0.107.

─────────────────────────────────────────────────────────────────────────

─────────────────────────────────────────────────────────────────────────

─────────────────────────────────────────────────────────────────────────

#### **Dropout-Inflated Sample Size**

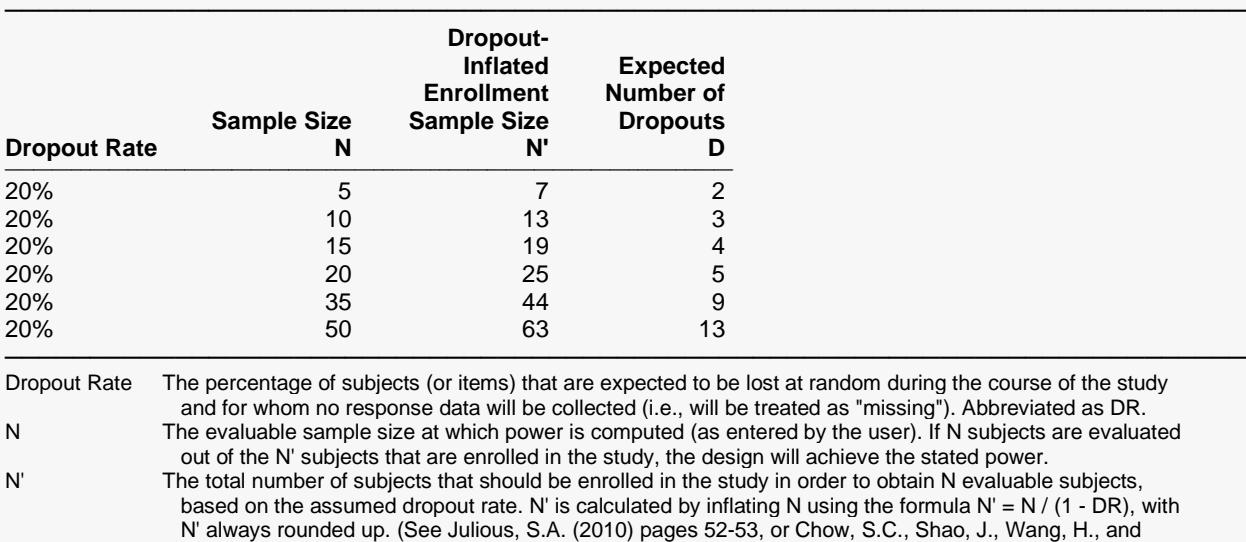

#### **Dropout Summary Statements**

Anticipating a 20% dropout rate, 7 subjects should be enrolled to obtain a final sample size of 5 subjects.

#### **References**

───────────────────────────────────────────────────────────────────────── Chow, S.C. and Liu, J.P. 1999. Design and Analysis of Bioavailability and Bioequivalence Studies. Marcel Dekker. New York

─────────────────────────────────────────────────────────────────────────

─────────────────────────────────────────────────────────────────────────

Chow, S.C., Shao, J., and Wang, H. 2003. Sample Size Calculations in Clinical Research. Marcel Dekker. New York.

Chen, K.W., Chow, S.C., and Li, G. 1997. 'A Note on Sample Size Determination for Bioequivalence Studies with Higher-Order Crossover Designs.' Journal of Pharmacokinetics and Biopharmaceutics, Volume 25, No. 6, pages 753-765.

─────────────────────────────────────────────────────────────────────────

This report shows the power for the indicated scenarios.

Lokhnygina, Y. (2018) pages 32-33.)

D The expected number of dropouts.  $D = N' - N$ .

#### **Plots Section**

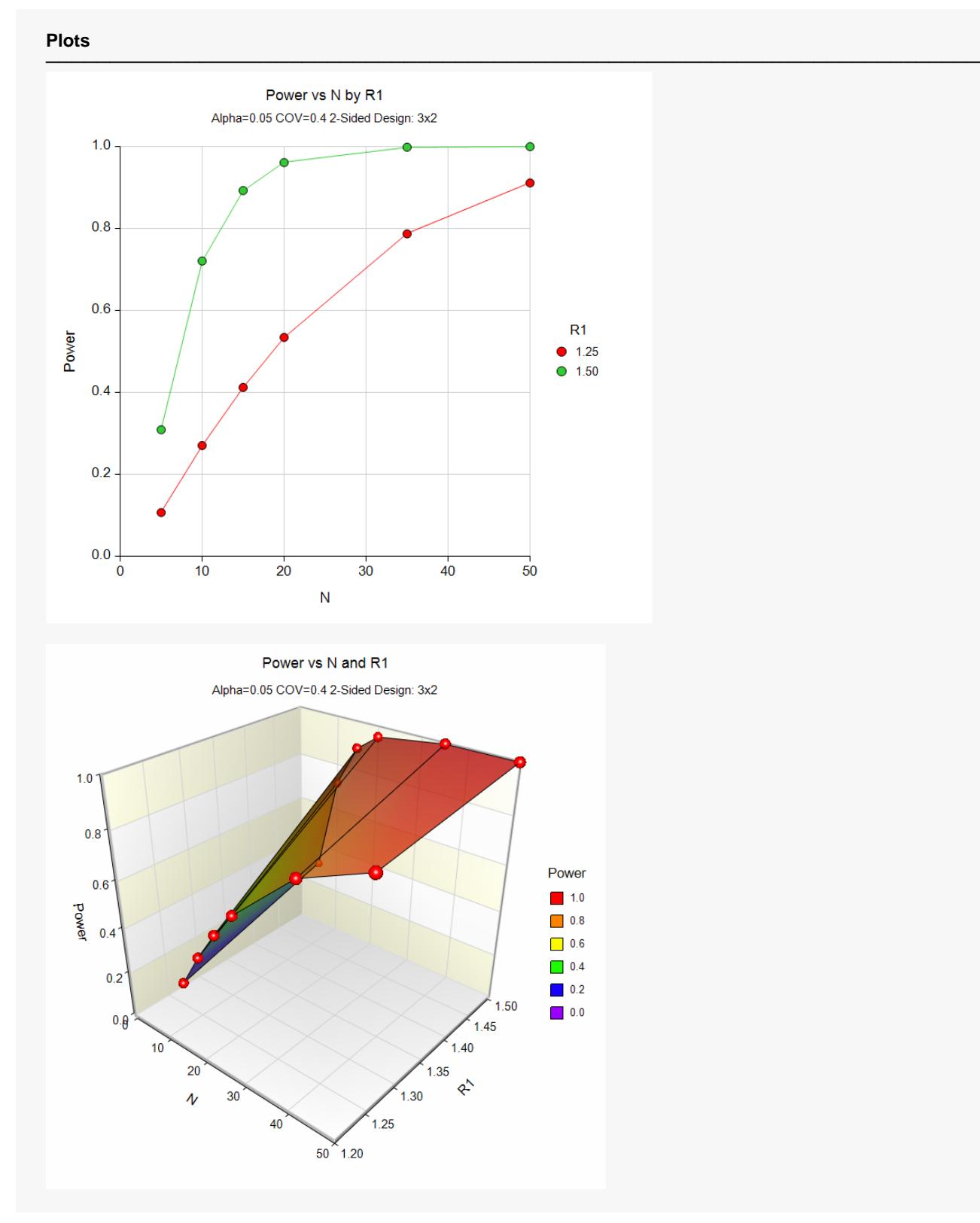

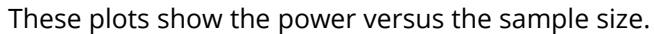

## **Example 2 – Finding Sample Size**

Continuing with Example 1, the researchers want to find the exact sample size needed to achieve 90% power.

### **Setup**

If the procedure window is not already open, use the PASS Home window to open it. The parameters for this example are listed below and are stored in the **Example 2** settings file. To load these settings to the procedure window, click **Open Example Settings File** in the Help Center or File menu.

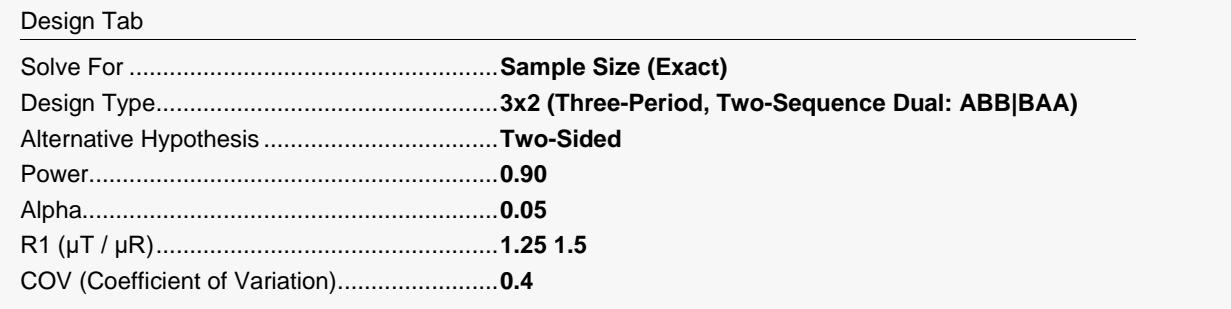

### **Output**

Click the Calculate button to perform the calculations and generate the following output.

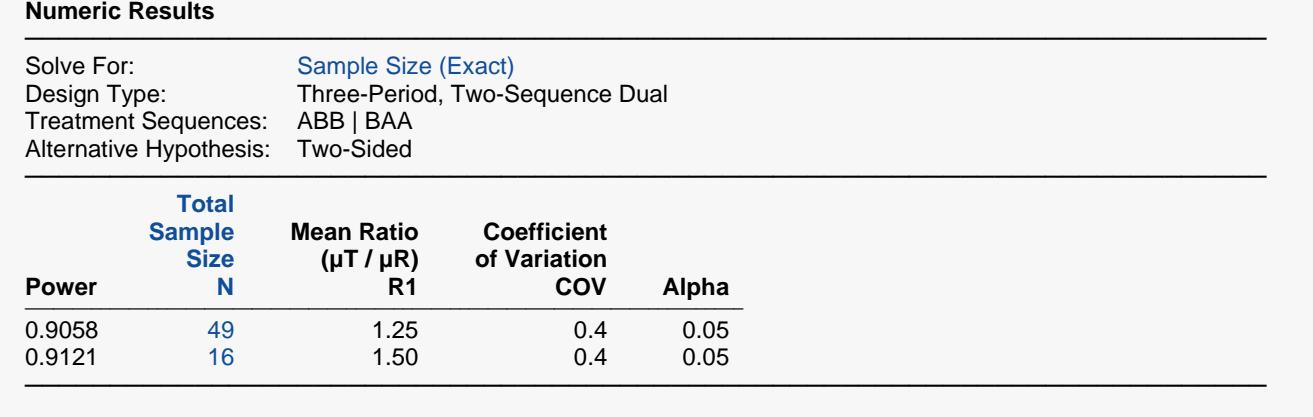

This report shows the sample sizes.

## **Example 3 – Validation**

We will validate this procedure by comparing its results to the *Superiority by a Margin Tests for the Ratio of Two Means in a Higher-Order Cross-Over Design (Log-Normal Data)* procedure which has already been validated. The two routines should achieve the same power when SM is set to zero in that routine.

In the superiority routine, if we set the Design Type to 3x2, Higher Means to Better, Alpha to 0.05, N to 10, SM to 0, Difference to 1.5, and COV to 0.50, the power is computed to be 0.6778.

#### **Setup**

If the procedure window is not already open, use the PASS Home window to open it. The parameters for this example are listed below and are stored in the **Example 3** settings file. To load these settings to the procedure window, click **Open Example Settings File** in the Help Center or File menu.

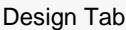

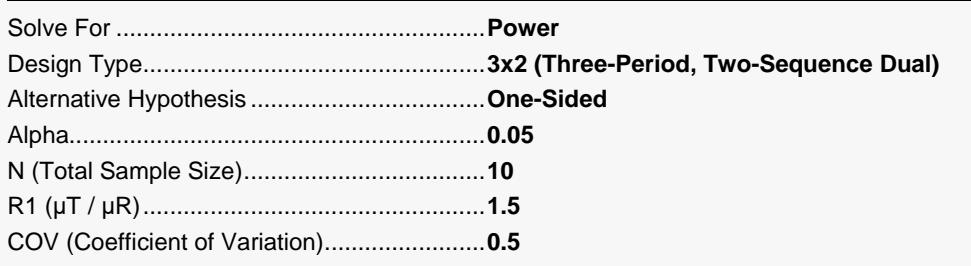

### **Output**

Click the Calculate button to perform the calculations and generate the following output.

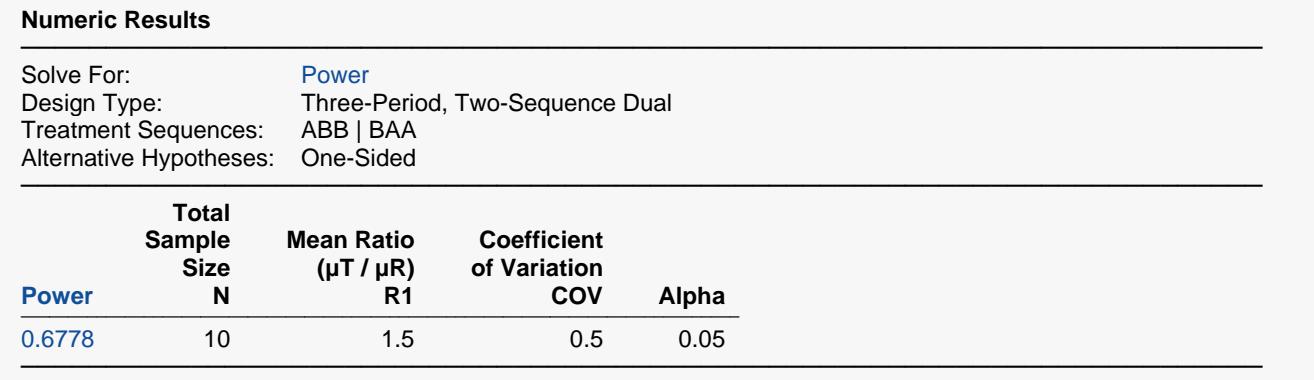

This procedure has also calculated the power to be 0.6778.